# **Computing Vocabulary- Year 1**

#### **Unit 1.1: Online Safety and Exploring Purple Mash**

# Log in

Using a username and password to access a system.

Log out

Leaving a computer system.

## Username

A name that is used by a person to access an online site.

## My Work

The place on Purple Mash where your work is stored. Only you and your teachers can access this.

## Password

A series of letters, numbers and special characters that is entered after the username to access an online site. In Purple Mash, this can also be a series of pictures.

# Avatar

A digital picture to represent someone.

# Tools

They are on Purple Mash with the different learning apps.

# **Notification**

A system that lets you know if you have something to look at. On Purple Mash this is shown by a bell.

## Save

Store your work as you create something so it can be accessed later.

# Topics

The area on Purple Mash that contains ready-made resources.

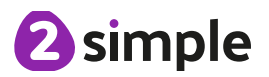

## **Unit 1.2: Grouping and Sorting**

# Sort

Put things together by features they have in common.

# **Criteria**

A way in which something is judged.

#### **Unit 1.3: Pictograms**

# Pictogram

A diagram that uses pictures to represent data.

### Data

Facts and statistics collected together that can provide information.

# **Collate**

Collect and combine (texts, information, or data).

#### **Unit 1.4: Lego Builders**

# **Instruction**

Information about how something should be done.

## Algorithm

A precise, step-by-step set of instructions used to solve a problem or achieve an objective.

# **Computer**

An electronic device for storing and processing data.

## Program

To provide (a computer or other machine) with coded instructions.

# Debug

To find and remove errors from computer hardware or software.

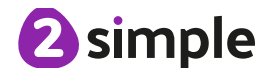

#### **Unit 1.5: Maze Explorers**

# **Direction**

A course along which someone or something moves.

# Challenge

A task or situation that tests someone's abilities.

#### Arrow A mark or sign used to show direction or position.

#### Undo Cancel or reverse an instruction.

Rewind

Move back several steps or to the start.

# Forward

To move in the direction that one is facing or travelling.

# Backwards

To move in the opposite direction to which one is facing.

#### Right turn To move the object in a

clockwise direction.

# Debug

To find and remove errors from computer hardware or software.

# **Instruction**

Information about how something should be done.

# Left turn

To move the object in an anti-clockwise direction.

# Algorithm

A precise, step-by-step set of instructions used to solve a problem or achieve an objective.

### **Unit 1.6: Animated Story Books**

# Animation

Process of giving the illusion of movement to drawings and models.

# E-Book

Short for electronic book; a book that can be read on the computer or other electronic device.

Font

The style of text used in a piece of writing on the computer or tablet.

File A piece of work on the computer.

Sound Effect

A sound other than speech or music made for use in a play, film or computer file.

Display Board A way to share your work on Purple Mash.

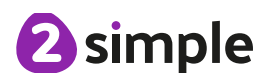

#### **Unit 1.7: Coding**

# Action

Types of commands, which are run on an object. They could be used to move an object or change a property.

## **Character**

A type of object in 2Code that can be programmed to change actions or properties.

# Coder

A person who writes computer code.

## Command

A single instruction in a

# **Object**

An element in a computer program that can be changed using actions or properties. **Program** 

# Scale

The size of an object in

# When clicked

An event command. It makes code run when you click on something (or press your finger on a touchscreen).

## Background

The part of the program design that shows behind everything else. It sets the scene for the story or game.

# Code block

A group of commands that are joined together and are run when a specific condition is met or when an event occurs.

# Coding

Writing instructions that can be interpreted by a computer to create a program.

# computer program. Design Mode

Used to create the look of a 2Code computer program when it is run.

In 2Code this is several commands that run purposefully together.

# 2Code. **Stop command**

A command that stops a character moving.

#### Sound

In 2Code, this is a type of output command that makes a noise.

# Button

An object on the screen, which can be clicked on.

# Code Design

A process of designing what a program will look like and what it will do.

# Collision **Detection**

Detecting when two characters on the screen touch each other.

# Input

Information going into the computer. Can include moving or clicking the mouse, using the keyboard, swiping and tilting the device.

# **Properties**

All objects in 2Code have properties that can be changed in design or by writing code e.g. image, colour and scale properties.

# When Key

An event command. It makes code run when you press the specified key on the keyboard.

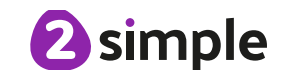

#### **Unit 1.8: Spreadsheets**

## Arrow keys

On a standard keyboard these can be used to move around the cells of a spreadsheet.

## Columns

Vertical reference points for the cells in a spreadsheet.

# Count Tool Delete key documents.

In 2Calculate, this counts the number of cells with a value that matches the value of the cell to the left of the tool.

## Lock tool

This tool prevents cell values being changed.

# Speak Tool

This tool will speak the contents of a cell containing a number each time the value changes.

# Backspace key

Use this key to delete the character before the current cursor position.

# Cells

An individual section of a spreadsheet grid. It contains data or calculations.

Use this key to remove the

# Move cell tool

This tool makes a cell's contents moveable by dragand-drop methods. **ROWS** 

## Spreadsheet

A computer program that represents information in a grid of rows and columns.

## Cursor

An indicator on a computer screen identifying the point that will be affected by input from the user. Often a blinking vertical line.

# **Clipart**

Simple pictures and symbols available for computer users to add to

# contents of a cell.<br>
Image toolbox

Use this to insert images into cells.

Horizontal reference points for the cells in a spreadsheet.

#### **Unit 1.9: Technology Outside School**

# **Technology**

Science and engineering knowledge put into practical use to solve problems or invent useful tools.

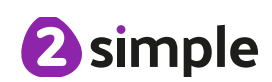